# **BAB III**

## **METODOLOGI PENELITIAN**

## **3.1 Metode Penelitian**

Dalam penelitian ini metode yang digunakan adalah metode PPDIOO (*Prepare and Plan, Design, Implementation, Operate and Optimize*) seperti yang terlihat pada gambar 3.1. PPDIOO merupakan metode yang digunakan *vendor Cisco system* (*Cisco Proprietary*) untuk membangun *network topology* [29]. Ada beberapa alasan mengapa penulis memilih metode PPDIOO dalam mengembangkan *server load balance* di UMY, antara lain:

- 1. Dapat menentukan biaya oprasional jika harus membangun dari awal
- 2. Mampu memperkirakan ketersediaan *resource* yang ada
- 3. Mampu memperkirakan jumlah dan kapasitas *user*
- 4. Topologi yang akan digunakan akan lebih terstruktur
- 5. *Maintenance* atau *troubleshoting* yang lebih mudah karena topologi yang terstruktur
- 6. Waktu yang digunakan dalam menyelesaikan penelitian bisa diperhitungkan
- 7. Menigkatkan kecepatan akses kepada *user* layanan

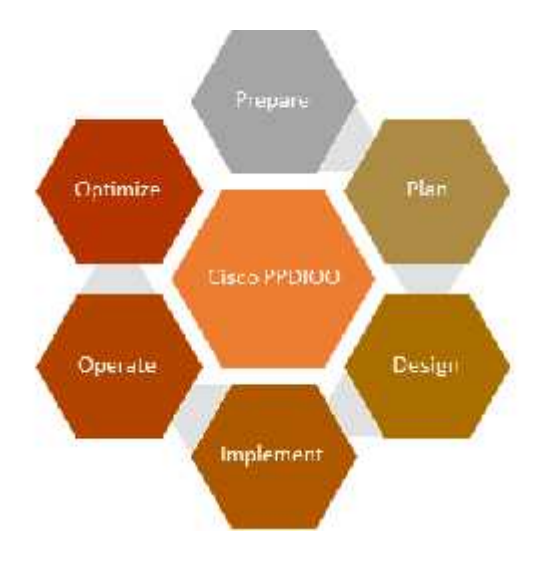

**Gambar 3.1** PPDIOO Life Cycle [30]

## **3.1.1 Persiapan**

Merupakan tahap awal pembangunan *server load balance* pada blog UMY, persiapan ini meliputi identifikasi kebutuhan *user*, konfigurasi yang dibutuhkan, serta merancang topologi *server* yang akan digunakan.

## **3.1.2 Perencanaan**

Pada tahapan ini, dibuatlah sebuah perencanaan berdasarkan dari data yang dikumpulkan dalam persiapan. Observasi dimulai dengan observasi *server* yang akan diterapkan *load balance*, observasi teknologi virtualisasi *server*, observasi Wordpress serta observasi pada MariaDB *database* yang akan digunakan pada blog UMY, dan topologi jaringan *server* yang sudah diterapkan pada blog UMY sekarang.

#### **3.1.3 Desain**

Pada tahap ini, dimulai dengan merancang topologi *logical* yang akan dipergunakan atau diimplementasikan dalam struktur jaringan *server load balance* blog UMY nantinya. Topologi *logical* adalah gambaran suatu topologi secara detail dimulai dari port, interface, ip address, serta susunan dari perangkat yang digunakan didalam load balance. Topologi *logical* didalam penelitian ini meliputi struktur susunan *server*, koneksi *server* ke *server load balance*, *client* ke *server*, serta koneksi *server backend* menuju *database server*.

#### **3.1.4 Implementasi**

Pada tahap implementasi ini, berdasarkan desain topologi *logical* yang telah dirancang, mulai diimplementasikan satu persatu, seperti instalasi ubuntu *server* sebagai *operating system backend server*, menginstall *mariadb* sebagai *database server*, menginstall Nginx sebagai web *server* dan *load balance server*, melakukan instalasi Wordpress sebagai desain antar muka yang akan ditampilkan kepada *user*, serta melakukan ujicoba beban server dengan menggunakan aplikasi Apache JMeter sebagai tool DOS/DDOS simulasi.

## **3.1.5 Operasi**

Pada tahap operasi ini, konfigurasi serta *error checking* mulai dilakukan, tahap konfigurasi meliputi yaitu:

- 1. Memilih partisi *server.*
- 2. instalasi ubuntu *server.*
- 3. Memilih serta mengatur *volume* atau kapasitas dari *disk* yang akan digunakan oleh ubuntu *server.*
- 4. Melakukan konfigurasi pada Nginx sebagai *load balance* dan *backend server.*
- 5. Konfigurasi Wordpress sebagai *web server* yang akan digunakan oleh blog UMY sebagi desain antar muka *user.*
- 6. Konfigurasi terhadap *database* MariaDB yang akan digunakan untuk *database* Wordpress.

Tahap terkahir yakni melakukan *error checking* yang nantinya akan berguna terhadap perbaikan performa serta stabilitas dari blog UMY. *Error checking* diantaranya yaitu meliputi:

- 1. pemeriksaan terhadap konfigurasi php-fpm pada Nginx.
- 2. pemeriksaan konfigurasi pada Nginx.
- 3. pemeriksaan terhadap kinerja dari konfigurasi load balance dan DOS/DDOS *protection* pada Nginx.

#### **3.1.6 Optimasi**

Pada tahap terakhir yaitu optimasi lebih banyak dilakukan pada Nginx sebagi web *server*, mulai dari memaksimalkan konfigurasi *load balance*, membatasi *bandwith request* per ip *user*, mencagah terjadinya *buffer overflow*, melakukan *chaching*, dan lainnya. Hal ini dikarenakan Nginx sebagai *web server* mendukung adanya *load balance, caching content, banwith limitation* yang diperuntukan untuk memaksimalkan kinerja dari Nginx dan *website*, serta kerja dari *content* yang ada pada Nginx sebagai *web server*.

## **3.2 Peralatan Pendukung**

Peralatan pendukung di dalam penelitian ini terbagi menjadi dua bagian yaitu, *Software* dan *Hardware*, yang akan dijelaskan berikut.

#### **3.2.1 Software Pendukung**

Spesifikasi *software* (perangkat lunak) yang digunakan dalam penelitian dapat terlihat didalam tabel 3.1 berikut.

| N <sub>0</sub> | <b>Software</b>  | Fungsi                                                                                                    |
|----------------|------------------|----------------------------------------------------------------------------------------------------|
| 1              | Proxmox          | Server Virtualisasi                                                                                                    |
| $\overline{2}$ | Ubuntu 14.04 LTS | Operating System load balance dan backend<br>server                                                                                                   |
| 3              | Ubuntu 16.04 LTS | Operating System Laptop penulis sebagai<br>client                                                                                                    |
| $\overline{4}$ | <b>Nginx</b>     | Load balancer dan web server                                                                                                    |
| 5              | Nano             | Editor text berbasis command line pada<br>terminal GNU/Linux, digunakan<br>untuk<br>melakukan editing text pada konfigurasi<br>Nginx dan lainnya      |
| 6              | Php 7.0          | Bahasa pemrograman Wordpress (backend<br>server) serta server scripting pada Nginx                                                                    |
| $\overline{7}$ | Wordpress        | CMS pada backend server                                                                                                    |
| 8              | <b>MariaDB</b>   | Database Wordpress                                                                                                    |
| 9              | Putty ssh client | Alat atau <i>tool</i> yang digunakan sebagai<br>penghubung (remoting) penulis dengan<br>server-server yang akan dikonfigurasi dalam<br>penelitian ini |

**Tabel 3.1** Software dan kegunaannya

# **3.2.2 Hardware Pendukung**

Spesifikasi *hardware* (perangkat keras) yang digunakan dalam penelitian dapat terlihat didalam tabel 3.2 dan 3.3 berikut.

| Manufacture      | Lenovo                      |
|------------------|-----------------------------|
| Model            | 3250 M5                     |
| <b>CPU Cores</b> | 6 x CPU E5-2620 0 @ 2.00GHz |
| Processor Type   | Intel(R) Xeon(R)            |
| Memory           | 8GB                         |
| HardDisk         | 2 TB Configured Raid 1      |

**Tabel 3.2** Spesifikasi perangkat keras *server load balance*

**Tabel 3.3** Spesifikasi perangkat keras *server backend*

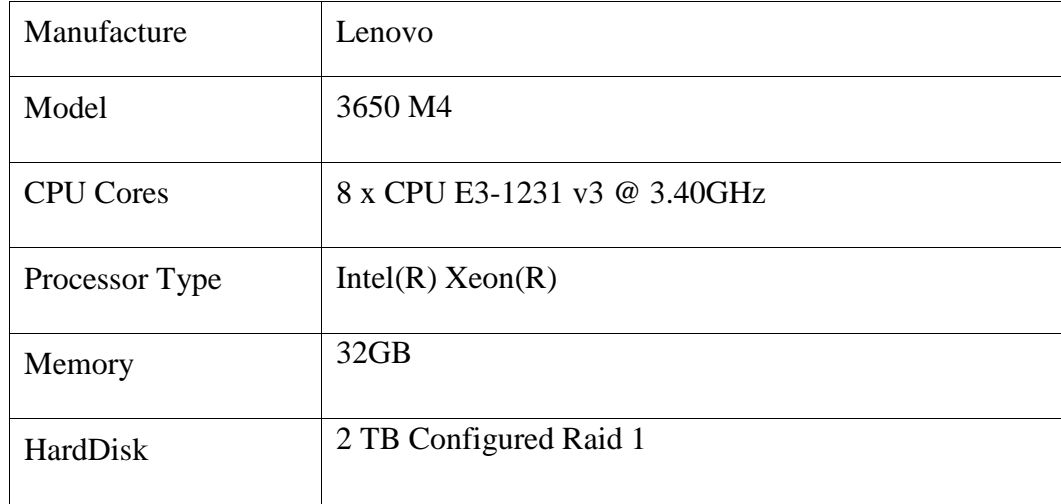

Serta terdapat pula spesifisikasi dari laptop yang digunakan oleh penulis didalam penelitian ini yang berfungsi sebagai *client* dan alat ujicoba. Dapat terlihat pada tabel 3.4 berikut.

**Tabel 3.4** Spesifikasi Laptop

| Manufacture      | Asus                               |  |
|------------------|------------------------------------|--|
| Model            | A46C                               |  |
| <b>CPU Cores</b> | i5 x 3517u CPU NVIDIA GEFORCE 740M |  |
|                  | 2GB @ 2.4GHz                       |  |
| Processor Type   | Intel $(R)$ HD Graphics            |  |
| Memory           | 4GB                                |  |
| HardDisk         | 500GB                              |  |